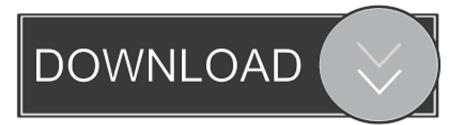

## How To Disable Windows 10 Update Assistant Permanently

| Action View Help                    |                                                   |             |                   | _ |                        |                                                               |          |      |
|-------------------------------------|---------------------------------------------------|-------------|-------------------|---|------------------------|---------------------------------------------------------------|----------|------|
| 🔌 📶 🚺 🖬                             |                                                   |             |                   | Ŀ | UpdateAssistant Prope  | erties (Local Computer)                                       |          |      |
| SoftwareProtectionPlatform          | Name                                              | Status      | Triggers          | G | eneral Triggers Actio  | ons Conditions Settings History (disabled)                    |          |      |
| SpacePort Speech                    | Policy Install                                    | Disabled    | At 12:12 PM on 2  |   | When you create a task | c, you can specify the conditions that will trigger the task. |          |      |
| Storage Tiers Management            | (B) Reboot                                        | Ready       | At 10:04 PM on 2  |   | when you create a task | c, you can specify the conditions that will trigger the task. |          |      |
| Subscription                        | B Refresh Settings                                | Ready       | At 3:00 AM on 0   |   |                        |                                                               |          |      |
| SvncCenter                          | (B) Resume On Boot                                | Disabled    | At system startu  |   | Trigger                | Details                                                       | Status   |      |
| Systemation                         | Schedule Scan                                     | Ready       | Multiple trigger  |   | At log on              | At log on of any user                                         | Disabled | d b  |
| SystemRestore                       | UpdateAssistant                                   | Disabled    | Multiple triggers |   | On an event            | On event - Log: Microsoft-Windows-TaskScheduler/Operational   | Disable  | d l  |
| Task Manager                        | UpdateAssistantCalendarRun                        |             | At 10:30 AM on    |   | On idle                | When computer is idle                                         | Disabled | d b  |
| TaskScheduler                       | UpdateAssistantWakeupRun                          |             | At 1:00 AM even   |   | On workstation unl     | On workstation unlock of any user                             | Disable  | d.   |
| TextServicesFramework               | (B) USO UxBroker Display                          | Ready       | Custom Trigger    |   | On workstation lock    | 2 C C C C C C C C C C C C C C C C C C C                       | Disable  | d.   |
| Time Synchronization                |                                                   | n           | C                 |   | At startup             | At system startup                                             | Disable  | d.   |
| Time Zone                           | <                                                 |             |                   |   |                        |                                                               |          |      |
| 🚞 TPM                               | General Triggers Actions Conditions Settings      | History (d  | lisabled)         |   |                        |                                                               |          |      |
| UpdateOrchestrator                  |                                                   |             | ,                 |   |                        |                                                               |          |      |
| 📔 UPnP                              | Name: UpdateAssistant                             |             |                   |   |                        |                                                               |          |      |
| User Profile Service                | Location: \Microsoft\Windows\UpdateOrchesti       | rator       |                   |   |                        |                                                               |          |      |
| WCM                                 | Author: DESKTOP-SH9FJE0\Talal                     |             |                   |   |                        |                                                               |          |      |
| 📫 WDI                               |                                                   |             |                   |   |                        |                                                               |          |      |
| Windows Activation Technologie      | Description:                                      |             |                   |   |                        |                                                               |          |      |
| Windows Defender                    |                                                   |             |                   |   | New Edi                | it Delete                                                     |          |      |
| Windows Error Reporting             |                                                   |             |                   |   |                        |                                                               |          |      |
| Windows Filtering Platform          |                                                   |             |                   |   |                        | OK                                                            |          | ~    |
| Windows Media Sharing WindowsBackup |                                                   |             |                   |   |                        | UK                                                            |          | Cano |
| WindowsBackup<br>WindowsColorSystem | Security options                                  |             |                   |   |                        |                                                               |          |      |
| WindowsColorsystem                  | When running the task, use the following user acc |             |                   |   |                        |                                                               |          |      |
| Wininet                             | Administrators                                    | count:      |                   |   |                        |                                                               |          |      |
| WOF                                 |                                                   |             |                   |   |                        |                                                               |          |      |
| Work Folders                        | Run only when user is logged on                   |             |                   |   |                        |                                                               |          |      |
| Workplace Join                      | Run whether user is logged on or not              |             |                   |   |                        |                                                               |          |      |
| 🗂 WS                                | Do not store password. The task will only         | have access | to local resource | 5 |                        |                                                               |          |      |
| XblGameSave                         | Run with highest privileges                       |             |                   |   |                        |                                                               |          |      |

How To Disable Windows 10 Update Assistant Permanently

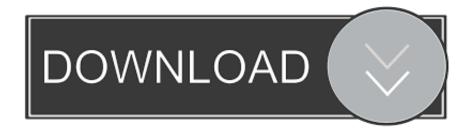

I'm running Windows 10 1607 on a system that isn't compatible with version 1709. But Windows thinks it is compatible, and so every day it runs .... One of Windows 10's least-liked features is its tendency to automatically installing an update every time you try to shut down your computer or .... Please try again later. Published on Apr 1, 2018. How to Stop and Remove Windows 10 Update Assistant how .... How to remove Windows 10 update assistant permanently. Select the Windows 10 Update Assistant in the software list. Click the Uninstall option. Then click Yes to further confirm. Next, click the File Explorer taskbar button. Select the Windows10Upgrade folder in the C: drive. Press the Delete button.. Hi Friends... This video tutorial is about "How to Disable Windows 10 Update Assistant Permanently 2018 .... How to Disable Update to the Latest Version of Windows 10 Message (Update Assistant) - SUMMARY: This tutorial will help you in disabling or removing .... permanently stop the Microsoft update assistant in Windows 10..." is to make the Windows 10 Pro PC a member of a domain. Doing that will cause the default .... Jump to Completely uninstall Windows 10 Update Assistant - Note: if you don't want to uninstall Windows 10 Update Assistant, you can disable it from .... Here are 3 steps to stop windows 10 update assistant from updating automatically. Category. Education. Show .... So people would like to disable or uninstall Windows 10 Update Assistant. For people who disable Windows Update by setting the device as a .... Windows 10 has an exceptional feature of auto-updating your operating system and certain other apps running on it. Some people, however, do not want the .... The update process of the Windows 10 Update Assistant krrps popping up, and slows my net down a lot. Besides, I don't want any update. I always rollback to an .... Some users complains that Windows 10 Update Assistant is not completely removing from their system and keeps slowing down the machine.. The Update Assistant is a great tool to keep your Windows 10 consistently updated. But, people prefer permanently disabling the Windows 10 .... Limitations - For Windows 10 Home users there is no way to stop security updates. These are not delivered using the Windows Update Service, .... How to Stop Windows 10 Upgrade Assistant Permanently | Easy - Duration: 3:58. Tuto2Info Videos 16,950 .... Certainly, this can be very irritating. Then, how to stop Windows 10 Update Assistant permanently? Please read the following content to get .... Microsoft forcefully install this Update Assistant so even if you uninstall it, it will install back once you restart your PC, login from sleep or hibernation. You may .... And in the following part, we will show you how to stop Windows 10 Update Assistant with step-by-step guide. Step 1: Open Service window.. They're "...permanently stop the Microsoft update assistant in Windows 10... Microsoft uses Windows 10 Update Assistant to download and install Windows 10 ... f559db6386

Pixelmator 3.9 Crack FREE DownloadDanger Dash Hack Tool Android iOS (2013)Israelitas cancelam operacao militar por causa do FacebookWindows 8 Modern AppWinRAR 5.80 Beta 1 (32-bit) Crack With Keygen Free DownloadSlowing handset sales triggers Samsung firing spreeOmniFocus Pro 2.12.3Copytrans SafeOffice 365 Integration with Office 365 APIsBaby Reedus.